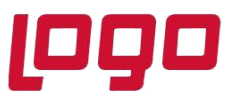

Firmaların yurt dışı ile yaptıkları ticaret işlemlerinin Netsis üzerinden yürütülebilmesi için Dış Ticaret modülü kullanılmaktadır.

Dış Ticaret modülü ile;

- Yurt dışındaki müşteriler ve tedarikçiler için yurt dışı tipli teklif, sipariş, irsaliye belgelerinin oluşturulması,
- İhracat sürecinde tekliflerin, siparişlerin, irsaliyelerin proforma faturaya çevrilip bu aşamadan sonra ihracat e-Fatura olarak gümrüğe gönderilebilmesi,
- Komisyoncu takipleri, Faktoring ve ödeme takipleri,
- Gümrük beyanname tanımlamaları,
- Sevk edilecek stokların nakliyesinde kullanılacak paket tanımları,
- Nakliyede kullanılacak çeki listesi oluşturulması,
- Sevkiyat sırasında kullanılan paketleme tipleri,
- Sevkiyat için navlun ve sigorta ödemelerinin kaydedilmesi,
- İthalat işlemleri sırasında ithalatçının ödemesi gereken masrafların girişleri ve stoklara yansıması,
- İthalat/ihracat faturalarının kaydı, muhasebeye aktarımı ve basımları, vb. gibi işlemler gerçekleştirilir.

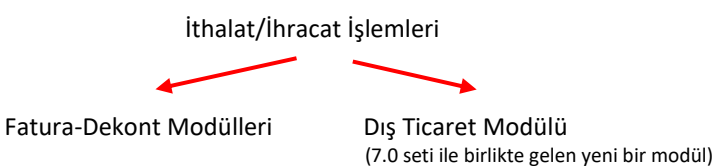

#### **Komisyoncu Tanımları**

İthalat ve ihracat işlemlerinde kullanılacak olan nakliyeci, sigortacı, temsilci, gözlemci, acenta, vb aracı / komisyoncu olan carilerin kayıtları yapılır.

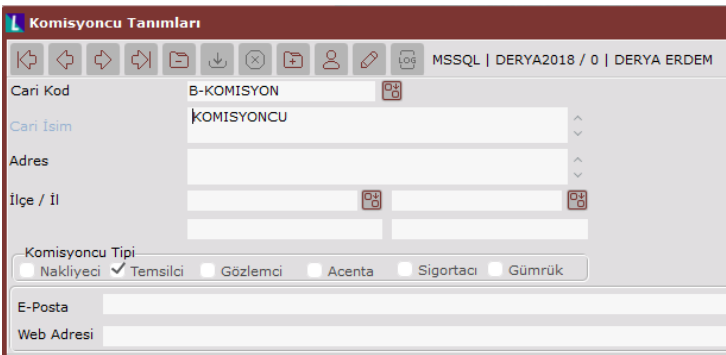

Konu : Dış Ticaret Modülünde İhracat İşlemleri

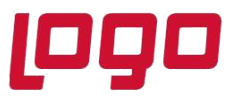

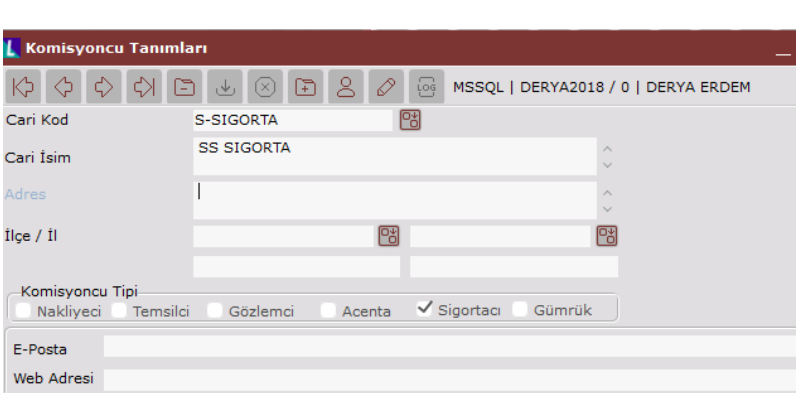

Cari hesap kayıtları ekranında tip: İthalat/ihracat komisyoncu seçildiğinde ekrana çıkan komisyoncu tipi seçilerek de Komisyoncu Kayıtları oluşturulabilir.

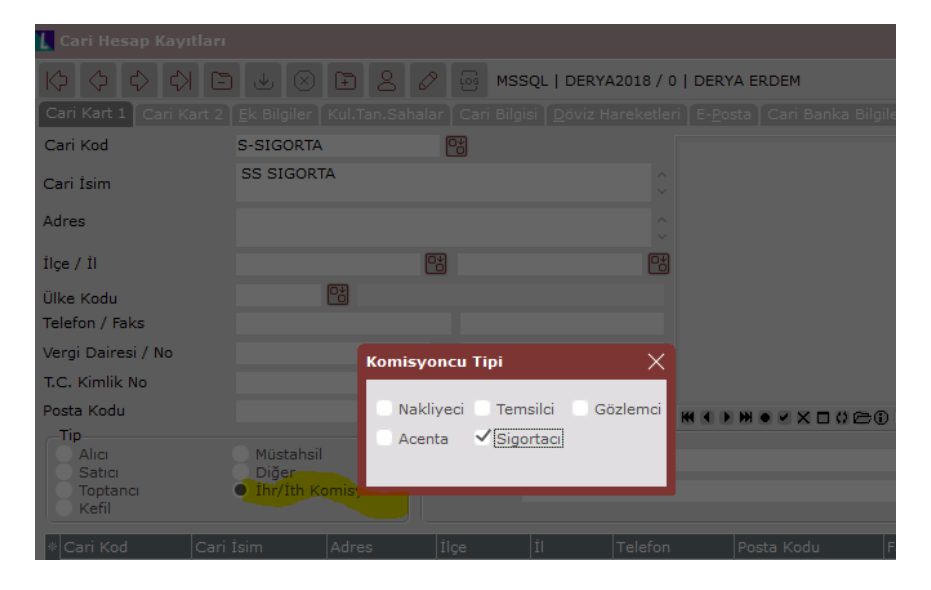

#### **Ödeme Tipleri ve Açıklamaları**

İthalat/İhracat işlemlerinde kullanılacak olan ödeme tipleri ve standart ödeme açıklamaları girilir. Uluslararası ödeme kodu bilgileri ile eşleştirilir. Ödeme açıklamaları da dizayn ile evrak basımlarında kullanılır.

Ayrıca e-İhracat belgelerinde seçilmesi zorunlu alanlardan bir tanesidir.

Lojistik–Satış > Fatura > Kayıt > E-Fatura İşlemleri > Ödeme Açıklamaları ekranından veya Lojistik–Satış > Dış Ticaret > Kayıt > Ödeme Açıklamaları ekranından tanımlamalar yapılabilir.

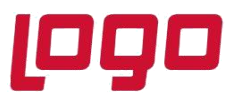

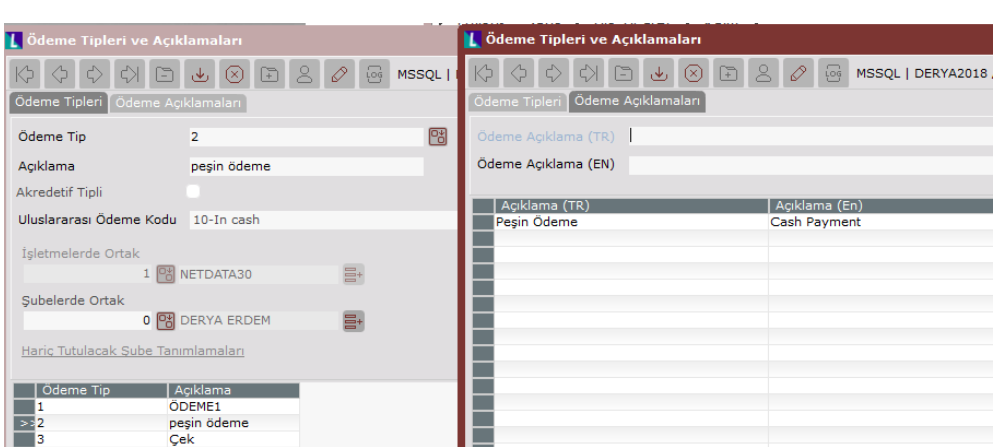

#### **Gümrük Ofis Tanımlamaları**

Yurt içi ve yurt dışı gümrük ofislerinin tanımlandığı bölümdür. Bu bilgi gümrük beyannamesi üzerinde kullanılmaktadır.

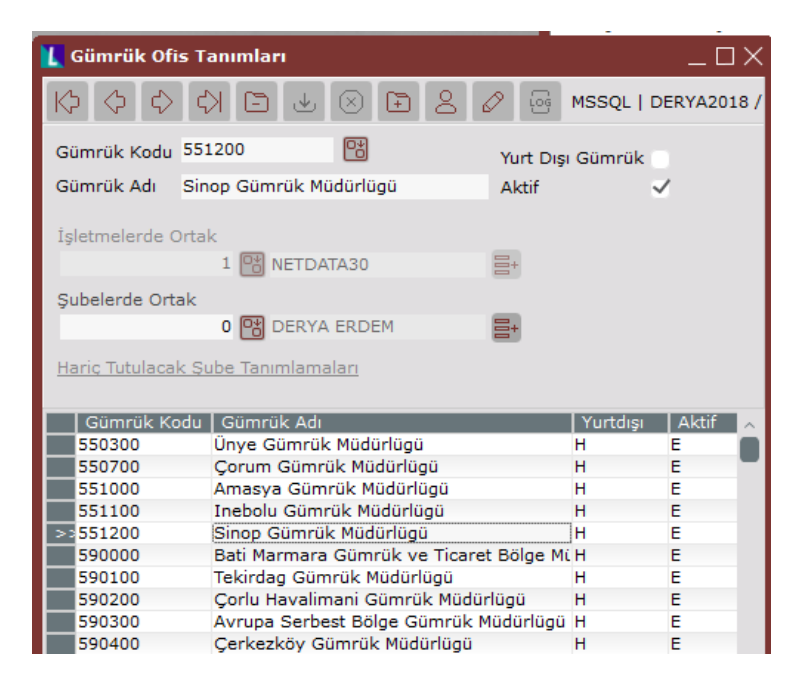

#### **Paket Tanımlamaları**

İthalat ve ihracat işlemleri sırasında sevk edilecek stokların nakliyesinde kullanılacak paket ve ambalaj tiplerinin tanımlandığı bölümdür. Daha sonra paketler stoklarla çeki listesi üzerinde eşleştirilecektir.

Lojistik–Satış > Fatura > Kayıt > E-Fatura İşlemleri > Paket Tanımları ekranından veya Lojistik–Satış > Dış Ticaret > Kayıt > Paket Tanımları ekranından tanımlamalar yapılabilir.

Tarih : 08/12/2020

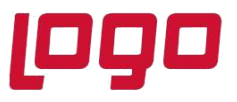

Paket Tanımları ekranında, tanımlanan pakete ait paket kodu, açıklaması, paket markası ve cinsi, maksimum ağırlık, adet, hacim vb bilgiler girilir.

**Çeki listesi**, ticari fatura kapsamında eşyanın çeşitli cins ve türde ve çeşitli ağırlıktaki kaplara konulması halinde, her kapta hangi miktarda eşya bulunduğunu göstermek amacıyla düzenlenen bir belgedir. Gümrük idarelerine beyanname ekinde sunulması gereken belgelerden biridir.

Eskiden e-İhracat belgelerinde çeki listesi girişi zorunluydu. Ancak sonra çeki listesi girişi opsiyonel hale gelmiştir.

#### **Konteynır Tip Tanımları**

İthalat ve ihracat işlemleri sırasında sevk edilecek stokların nakliyesinde kullanılacak konteynerlar tanımlanır. Konteynerlerin içerisine paketler yerleştirilecektir.

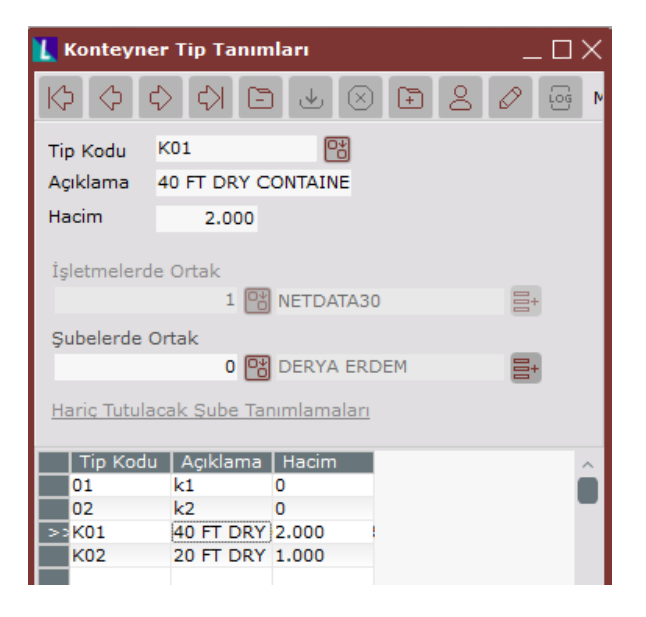

#### **Cari Ek Bilgiler> Cari Kaşe Bilgileri**

İthalat ihracat işlemlerinde kullanılacak cari kaşe bilgilerinin farklı dövizler ile tanımlandığı alandır.

Tarih : 08/12/2020 Konu : Dış Ticaret Modülünde İhracat İşlemleri

4

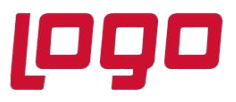

![](_page_4_Picture_68.jpeg)

#### **Cari Ek Bilgiler> Cari İhracat Bilgileri**

Cariye ait ihracat bilgileri girilir ve dış ticaret modülünden oluşturulan tüm Satış Teklif – Müşteri Siparişi – İhraat Faturasında ihracat bilgileri sayfalarına bilgiler otomatik olarak getirilir.

Cari kart bazında sözleşme numaraları ve geçerlilik tarihlerinin kaydedildiği ekrandır. Rapor amaçlı olarak kullanılmaktadır, istenildiği takdirde fatura belgeleri üzerinde gösterimi yapılabilir.

![](_page_4_Picture_69.jpeg)

Konu : Dış Ticaret Modülünde İhracat İşlemleri

![](_page_5_Picture_1.jpeg)

# **Ürün : Diş Ticaret Modülü**

# **Bölüm : İhracat İşlemleri**

![](_page_5_Picture_78.jpeg)

#### **DIIB (Dahilde İşleme İzin Belgesi) Kayıt Bilgileri**

### **DAHİLDE İŞLEME REJİMİ (DİR) NEDİR?**

İhracat yapan firmalar tarafından ihraç ürünleri üretmek için gerekli olan ve ithal edilen, gümrük vergisine tabi hammaddelere gümrük muafiyeti getiren bir ihracatı teşvik sistemidir.

Dahilde İşleme İzin Belgesi, yurtiçinden ve yurtdışından Gümrük vergisi, KDV ve KKDF ödemeden alınan hammaddelerle üretimi yapılan ürünlerin ihracatının yapılması için kullanılır.

Dahilde İşleme İzin Belgesine sahip firmalar bu belge bilgilerini Gümrük Tarife Kodu ve DIIB numarası bazında tanımlayabilmektedir.

Gümrük Tarife Kodu (tüm mallar için kullanılan uluslararası bir ticari sınıflandırma sistemidir), proformadaki miktarlar ile birlikte takip edilir.

Tarih : 08/12/2020 Konu : Dış Ticaret Modülünde İhracat İşlemleri

![](_page_6_Picture_1.jpeg)

![](_page_6_Picture_82.jpeg)

#### **Masraf Tip Tanımlamaları**

İthalat/ İhracatın kapatılması sürecinde oluşan masrafların sisteme hızlı girişlerinin yapılması için masraf tipleri tanımlanır.

- Genel Dekont Kaydında borç olarak çalışacak muhasebe hesap kodu girilir.
- İthalat/İhracat Masraf girişi ekranlarında ise, alacak olarak çalışacak muhasebe hesap kodu girilir.
- Girilen masrafların ürün fiyatlarına yansıması için masraf tutarlarının 159-% ile başlayan muhasebe hesaplarına girilmesi gerekir.

![](_page_6_Picture_83.jpeg)

Mal Bedeli olarak tanımlanan masraf kodu için, "Mal Bedeli Hesabı" parametresinin işaretlenmesi gerekmektedir.

Tarih : 08/12/2020 Konu : Dış Ticaret Modülünde İhracat İşlemleri

![](_page_7_Picture_1.jpeg)

Tanımlanan masrafın sadece ithalat işlemlerinde mi, sadece ihracat işlemlerinde mi yoksa her iki süreçte kullanılacağının seçimi yapılmalıdır.

#### **Dış Ticarette Teslim Şekilleri**

#### **INCOTERMS (International Commercial Terms) 2020' ye göre;**

- **"E" Grubu:** Satıcıyı en az riske atan teslim şeklidir.
- **EXW (Ex Works)-** İş Yerinde Teslim şeklinde ihracatçı, ihraç edilecek malın yüklemesinin yapılacağı yerde (fabrika, depo, vb) malları ambalajlı halde hazır bulundurması yeterlidir. Burada tüm sorumluluğu ithalatçı üstlenir. Kendi acentesi aracılığıyla ihracatçının ülkesindeki malları alması için nakliye aracını gönderir, malları yükletir, gümrükten geçirir, (ara taşıyıcı kullanmışsa ana taşıyıcıya yükletir) kendi ülkesine getirtir ve kendi ülkesindeki gümrükten de geçirerek malın boşaltılacağı yere sevk eder. Her iki ülkedeki gümrük, nakliye, sevk, yükleme, boşaltma ve bunların masrafları ithalatçıya aittir.

**Taşıma:** Satıcının taşıma sözleşmesi yapma yükümlülüğü yoktur. Anlaşmaya göre belirlenebilir.

**Sigorta:** Sigorta işlemleri tarafların karşılıklı anlaşmasına bırakılmıştır. Sigorta yapılmayabilir ya da anlaşmaya göre sigortayı alıcı da yapabilir satıcı da.

**Taşıma modu:** Tüm taşıma modlarında kullanılabilir.

- **"F" Grubu:** Satıcının malları, alıcı tarafından tayin edilen gümrük sınırını geçecek olan taşıma aracına gönderdiği teslim şeklidir. (FCA, FAS, FOB)
- **FCA (Free Carrier)** Ana taşıyıcıya teslim

Satıcı malları kendi yerinden ara taşıyıcıya yükleyerek gümrüklemeyi yapar, hangi ana taşıyıcıyla gidecekse belirlenen yerde o taşıyıcıya teslim eder ve satıcının sorumluluğu burada biter. Yükleme satıcının yerindeyse sorumluluk satıcıya aittir, başka yerde ise alıcıya aittir. Örneğin; satıcı malları ara taşıyıcıya yükler, havaalanı gümrüğünden geçirdikten sonra uçağa yükleme işini alıcıya bırakır. Eğer ana taşıyıcı tır ise, karşılıklı anlaşmaya göre yüklemenin işyerinde yapılması da mümkündür ve satıcı açısından ara taşıyıcıya gerek kalmayacaktır; ana taşıyıcıya yüklemeyi yapar ve sorumluluğu burada biter. Yapılan güncelleme ile satıcıya on-board konşimento verilmesi sağlanmıştır.

**Taşıma:** Ana taşıyıcının masraf ve sorumluluğu alıcıya aittir.

**Sigorta:** Sigorta yaptırma zorunluluğu yoktur. Sigorta işlemleri tarafların karşılıklı anlaşmasına bırakılmıştır. **Taşıma modu:** Tüm taşıma modlarında kullanılabilir.

**FAS (Free Alongside Ship)** – Deniz yolu -Gemi doğrultusunda teslim

Satıcı kendi yerinde ara taşıyıcıya yüklemiş olduğu malları limana getirir gümrüklemeyi yapar ve gemiye yükleme aşamasına geçmeden limanın içinde bırakır. Bundan sonra sorumluluk alıcıya geçer. Alıcı yükleme, boşaltma, nakliye ve sigorta masraflarını üstlenir.

**Taşıma:** Ana taşıyıcının masraf ve sorumluluğu alıcıya aittir.

**Sigorta:** Sigorta yaptırma zorunluluğu yoktur. Sigorta işlemleri tarafların karşılıklı anlaşmasına bırakılmıştır. **Taşıma modu:** Deniz taşıma modu.

Tarih : 08/12/2020

![](_page_8_Picture_1.jpeg)

#### **FOB (Free On Board)** – Gemi güvertesinde teslim

Satıcı FAS teslim prosedürünü aynen uygular ve farklı olarak limana indirilmiş malı gemiye yükler ve sorumluluğu alıcıya devreder. Dolayısıyla FOB de denizyolu içindir.

**Taşıma:** Ana taşıyıcının masraf ve sorumluluğu alıcıya aittir.

**Sigorta:** Sigorta yaptırma zorunluluğu yoktur. Sigorta işlemleri tarafların karşılıklı anlaşmasına bırakılmıştır. **Taşıma modu:** Deniz taşıma modu.

- **"C" Grubu:** Satıcının malların ithalatçının ülkesine taşınmasını taahhüt ettiği teslim şeklidir. Fakat burada satıcı malların nakliyesinden sonra meydana gelebilecek hasar ve kayıplardan sorumlu değildir. (CFR, CIF, CPT, CIP)
- **CFR (Cost and Freight)** Mal bedeli ve navlun ödenmiş

Sadece denizyolu taşımacılığında kullanılır. İhracatçı malları sevk aracına yükler, gümrüklemeyi yaparak malları limana sokar, gemiye yükler ve belirlenen varış limanında boşaltana kadar tüm giderleri ve navlunu öder. Sigorta işlemleri ve alıcı ülkesindeki sevk ve gümrükleme alıcının sorumluluğundadır.

**Taşıma:** Ana taşıyıcının masrafı satıcıya aittir.

**Sigorta:** Sigorta yaptırma zorunluluğu yoktur. Sigorta işlemleri tarafların karşılıklı anlaşmasına bırakılmıştır. **Taşıma modu:** Deniz taşıma modu.

 **CIF (Cost, Insurance, Freight)** – Mal bedeli, sigorta ve navlun ödenmiş. İhracatçı CFR şartlarına ek olarak deniz sigortası yaptırır.

**Taşıma:** Ana taşıyıcının masrafı satıcıya aittir.

**Sigorta:** Sigorta satıcıya aittir. Sigorta aksi belirtilmedikçe kapsamı dar olan Clause C'ye göre yapılır. **Taşıma modu:** Deniz taşıma modu.

**CPT (Carriage Paid To)** – Taşıma ücreti ödenmiş olarak teslim

İhracatçı önceden kararlaştırılmış varış yerine kadar navlunu ödeme sorumluluğunu üstlenir. Denizyolu dışındaki taşıma modlarında, özellikle çok araçlı taşımacılık türlerinde kullanılır. Satıcı malları ilk taşıyıcının gözetimine devrettiği andan itibaren navlun hariç malla ilgili bütün risk alıcıya geçer.

**Taşıma:** Ana taşıyıcının masrafı satıcıya aittir.

**Sigorta:** Sigorta yaptırma zorunluluğu yoktur. Sigorta işlemleri tarafların karşılıklı anlaşmasına bırakılmıştır. **Taşıma modu:** Tüm taşıma modlarında kullanılabilir.

• **"D" Grubu:** D-Grubu teslim şekilleri ihracatçıların en az tercih ettikleri yöntemdir; çünkü ihracatçı navlun dahil diğer riskleri de üstlenir. Incoterms 2010'da mevcut olan DAT taşıma şekli 2020 versiyonunda yerini DPU'ya bırakmıştır.

Tarih : 08/12/2020 Konu : Dış Ticaret Modülünde İhracat İşlemleri

![](_page_9_Picture_1.jpeg)

 **DPU (Delivered At place Unloaded)** - Belirlenen noktada eşya boşaltılmış teslim DAT'ın yerini almış bu teslim şeklinde ihracatçı malları yükleyip kendi ülkesinin gümrüğünden geçirdikten sonra –ara taşıyıcı kullanmışsaana taşıyıcıya yükler ve kararlaştırılan varış yerinde (liman, antrepo, lojistik terminal, ya da ithalatçının deposu) boşaltır. Ancak ithalatçının ülkesindeki gümrükleme, gümrük vergisi ve diğer masraflar ithalatçıya aittir.

#### **Taşım**a: Masraflar satıcıya aittir.

**Sigorta:** Sigorta yaptırma zorunluluğu yoktur. Sigorta işlemleri tarafların karşılıklı anlaşmasına bırakılmıştır. **Taşıma modu:** Tüm taşıma modlarında kullanılabilir.

### **DAP (Delivered At Place)** - Belirlenen noktada teslim

Incoterms 2000'de yer alan ve kaldırılan DEQ, DAF, DES ve DDU teslim şekillerinin görevini üstlenmektedir. Tüm taşıma modlarında kullanılabilir. Bu teslim şeklinde ihracatçı malları yükleyip kendi ülkesinin gümrüğünden geçirdikten sonra –ara taşıyıcı kullanmışsa- ana taşıyıcıya yükler ve kararlaştırılan varış yerine (liman, antrepo, lojistik terminal, ya da ithalatçının deposu) ulaşır ve boşaltmayı alıcıya bırakır. İthalatçının ülkesindeki gümrükleme, gümrük vergisi ve diğer masraflar ithalatçıya aittir.

**Taşıma:** Masraflar satıcıya aittir.

**Sigorta:** Sigorta yaptırma zorunluluğu yoktur. Sigorta işlemleri tarafların karşılıklı anlaşmasına bırakılmıştır. **Taşıma modu:** Tüm taşıma modlarında kullanılabilir.

#### **DDP (Delivered Duty Paid)** – Gümrük resmi ödenmiş olarak teslim

Boşaltma alıcıya aittir. Her iki gümrükteki vergi ve masraflar, navlun, ara taşıyıcı organizasyon ve masrafları ihracatçıya aittir. EXW'de ithalatçının yüklendiği sorumluluk DDP'de ihracatçıya geçer.

### **Taşıma:** Masraflar satıcıya aittir.

**Sigorta:** Sigorta yaptırma zorunluluğu yoktur. Sigorta işlemleri tarafların karşılıklı anlaşmasına bırakılmıştır. **Taşıma modu:** Tüm taşıma modlarında kullanılabilir.

![](_page_9_Picture_160.jpeg)

Tarih : 08/12/2020

![](_page_10_Picture_1.jpeg)

**Navlun;** "Dış ticarette bir yerden baska bir yere ulastırmak için gemiye alınan esyanın bütünü ve tasıyıcı tarafından, gemisinde tasınacak yük için istenen ücret" olarak tanımlanır. Ancak zamanla beraber gümrükleme sektöründe "navlun" kelimesi salt deniz yoluyla yapılan tasımacılık için değil, dıs ticaret islemlerinde herhangi bir ulasım yolu ile (deniz yolu, kara yolu, hava yolu ve demir yolu) yapılan tasıma hizmetine ve tasıma hizmeti karsılığında ödenen bedele verilen genel isim olmustur.

#### **İhracat İşlemleri**

Logo Netsis' te ihracat işlemleri Satış Teklif, Müşteri Siparişi veya Satış İrsaliyesi adımlarından biri ile başlayabilir.

Satış Teklif➔ İhracat Dosyasının açılması ➔ Müşteri Siparişi➔Proforma fatura oluşturma ➔Çeki listesinden Satış irsaliyesi oluşturma (sevkiyat)➔İhracat kapatma (Satış faturasının Oluşturulması)

Müşteri Siparişi➔İhracat Dosyasının açılması ➔Proforma fatura oluşturma ➔Çeki listesinden Satış irsaliyesi oluşturma (sevkiyat)➔İhracat kapatma (Satış faturasının Oluşturulması)

Satış İrsaliyesi ➔İhracat Dosyasının açılması ➔Proforma fatura oluşturma ➔Çeki listesi girişi opsiyonel (irsaliye otomatik sevkiyata gelir)➔İhracat kapatma (Satış faturasının Oluşturulması)

#### **İhracat parametreleri**

![](_page_10_Picture_130.jpeg)

![](_page_10_Picture_131.jpeg)

![](_page_11_Picture_1.jpeg)

- İhracat işlemlerinin hangi belge ile başlayacağı (teklif, sipariş veya irsaliye) belirlenir.
- **Masraf Dekont Seri:** Dekont modülünde olduğu gibi ihracat masraf dekont belgelerinin seri kodu varsayılan olarak "IH" gelir ama kullanıcı bu seriyi değiştirebilir.
- **Dosya No Prefix:** Her ihracat işlemleri birer dosya numarası altında gruplanarak takip edilir. Bir dosya numarası altında birden fazla fatura kaydı yapılabilir. Dosya numarası bu alanda verilen önkısımdan (prefixden) türetilerek, program tarafından otomatik olarak getirilir.
- **Tekliften/Siparişten ön çeki listesi Oluşturulsun:** Teklif veya sipariş girişi sonrasında da ön çeki listesi oluşturulması isteniyorsa işaretlenmelidir.
- **Çeki Listesinden İrsaliye Oluşturulsun** Çeki listesi oluşturulması adımında çeki listesine bağlı olarak satış irsaliyesinin oluşturulması isteniyorsa işaretlenmelidir.
- **İrsaliyeler Sevk Kontrol Numarasına Göre Oluşturulsun**: Çeki Listesi ekranında girilen sevk numarası aynı olanları kontrol ederek irsaliyelerin oluşması sağlanır.
- **Çeki Listesinde Hacim Kontrolü Yapılsın:** Çeki listesi üzerinde belgedeki stokların girişinde, stokların yerleşeceği paketin hacmiyle stokların hacimlerinin kontrolünün yapılmasını sağlayan bir parametredir. Uyarı amaçlıdır.
- **Hacim kontrol için kullanılacak alan:** Hacim kontrolü için stok kartındaki hangi alanın kullanılacağının seçimi yapılır.
- **İptal Edilen İhracat Belgeleri için Log Tutulsun:** İptal edilen proforma (Taslak) faturaların iptal edildi bilgisinin dosya genel ekranında gösterilmesi için gereken parametredir.
- **DIBB Bakiye Kontrolü yapılsın**: DIBB için kalan bakiyenin kontrolünün yapılmasını sağlar.
- **Navlun/ Muhasebe Kodu:** İhracat işlemlerinde girilen navlun/sigorta tutarlarının muhasebeye yansıtılması isteniyor ise ilgili muhasebe kodu bu sahaya girilmelidir.
- **Döviz takibi hangi değerden yapılsın:** İhracat işlemlerinde kullanılan döviz bilgisi için çevrim bilgisinin seçimi yapılır. Fatura parametrlerinde seçilen döviz çevrim tipi de kullanılabilir.
- **Cari İhracat Bilgilerinde Komisyoncu Tip Kısıtları Kullanılsın:** İhracat Bilgileri ekranındaki cari rehberleri, Komisyoncu Tanımları ekranında belirtilen tiplere göre kısıtlanmaktadır.
- **İhracat Kapatmada Navlun ve Sigorta için fiili kur kullanılsın:** "İhracat Kapatma" işleminde sigorta ve nakliye tutarları, kapatma sırasında girilen fiili kur üzerinden hesaplanarak oluşturulması isteniyorsa işaretlenmelidir. Aksi takdirde dosya içerisinde navlun ve sigorta için girilen tarihlerdeki kur bilgilerinden tutar oluşturulacaktır.

Konu : Dış Ticaret Modülünde İhracat İşlemleri

![](_page_12_Picture_1.jpeg)

- **Masraf Dekont Kayıtları Kümüle Edilsin:** İhracat masraf dekont kayıtlarında, aynı dekont içerisinde aynı masraf tipi, aynı fatura nosu, aynı proje kodu, referans kodu, aynı export ref no,vb aynı olan kayıtların muhasebeye aktarımda kümüle edilmesi isteniyorsa işaretlenmelidir.
- **Kaynak belge Kur Bilgileri Saklansın:** Müşteri siparişinde otomatik gelen kur bilgisi değiştirildiğinde Dosya işlemlerinde siparişten proforma oluşturulduğunda belgede Kur bilgisinin aynı gelmesi değişmemesi için işaretlenmelidir.
- **İhracat kapatması Yapılan Dosyaların Durumu Kapalı Olsun:** Dosyanın içindeki tüm belgelerin kapatması yapıldıktan sonra dosyanın durumunun program tarafından kapalıya çekilmesi için işaretlenmelidir.
- ✓ İhracat Uygulaması Tekliften Başlasın: İhrcat süreci Satış Teklif belgesiyle başlaması durumunda;

#### .ox Talep Knt. D.Kd Miktar Miktar-2 ₩  $0<sup>o</sup>$  $\mathbb{C}$  $1$   $2$  $0.00$  $0.00$  $\mathbb{B}$  $0.00000$ İsk.1 Tin İsk.2 Tip İsk. 3  $i$ sk.31 Tutar  $i<sub>sk</sub>1$ İsk.2  $\frac{1}{\sqrt{2}}$  $0.000$ 圈  $0<sup>2</sup>$  $0.00$ Döviz İsmi DOLAR Toplam Mikta **Bakive** 27.00 Kalemlerin Listesi  $#$  Kod Sube Kodu | Talep No | Talep Knt. | Miktar-2 | Dv.Tip | Döviz Fiyat | D.K<mark>d. | Fiya</mark> | İsk.1 | İsk.2 | İsk. 3 | Döviz Tut. | Tuta **YAPIÞKAN BANT 0**<br>ALÝMÝNYUM BANT 0  $\begin{array}{c|cc} 785.140 & 0.00 & 0.00 & 0.00 & 200.000 \\ 1,570.280 & 0.00 & 0.00 & 0.00 & 400.000 \end{array}$  $\begin{array}{|c|c|}\n\hline\n1 & \text{E01} \\
\hline\n2 & \text{E02}\n\end{array}$  $\begin{array}{c} 2.00 \\ 2.00 \end{array}$ 1,570.280<br>3,140.560  $\begin{array}{c} 0.0011 \\ 0.001 \end{array}$ 100.000<br>200.000

### **1. Satış Teklif belgesi girilir.**

Konu : Dış Ticaret Modülünde İhracat İşlemleri

![](_page_13_Picture_1.jpeg)

![](_page_13_Picture_96.jpeg)

#### **2. Ihracat dosyası açılır.**

- İhracat parametrelerinde belirtilen prefix numarası ile başlayan sıradaki dosya numarası getirilir. Cari kodu, varsa teslim cari kodu girilir. Günün tarihi otomatik olarak gelir farklı tarih girilmesi gerekiyorsa girilir.
- İhracat dosyası içindeki belgelerin tamamı için ihracat kaptma yapıldığında "**İhracat Kapatma Yapılan Dosyaların durumu kapalı olsun**" parametresi işaretli ise, kapalı parametresi program tarafından işaretli hale gelir.
- "**İptal Edilen İhracat Belgeleri için Log Tutulsun"** parametresi işaretli ise, dosya içinde proforma (taslak) fatura/faturaların iptal edilmesi durumunda iptal edilen proforma faturaları İptal Edilmiş Belgeler alanında listelenir.

Konu : Dış Ticaret Modülünde İhracat İşlemleri

![](_page_14_Picture_1.jpeg)

![](_page_14_Picture_97.jpeg)

#### **Tekliflerim Sekmesi**

- Tekliflerim sekmesi, ihracatın satış teklif ile başladığı durumda dosya içinde gelir. Aksi durumda Sipariş veya irsaliye ile başlaması durumunda gelmez.
- Dosya içinde bu sekmede kısıt ekranında belirlenen kriterlere uygun ve dosyada seçilen cariye ait girilmiş Satış Teklif belgeleri listelenir.
- Bu listeden satıcı siparişi oluşturulacak teklif/teklifler, teklif içinde kalem/kalemler seçilir.
- Satış Teklif belgesinin tamamı için sipariş oluşturulacaksa, ilgili teklif satırı seçilip sipariş numarası girilerek "Sipariş Oluştur" ile sipariş oluşturulur.
- Satış Teklif belgesi kısmi olarak sipariş oluşturulacaksa, sipariş oluşturulacak ilgili teklif kalem/kalemler seçilip sipariş numarası girilerek "Sipariş Oluştur" ile sipariş oluşturulur.

Konu : Dış Ticaret Modülünde İhracat İşlemleri

![](_page_15_Picture_1.jpeg)

![](_page_15_Picture_90.jpeg)

#### **Siparişlerim Sekmesi**

- Satış Teklif belgelerinden oluşan Müşteri Siparişleri veya ihracat süreci siparişten başlıyorsa, girilen Müşteri Siparişleri verilen kısıtlara göre listelenir. Bu sekmede seçilen siparişlerden Proforma (Taslak) Fatura oluşturulacaktır.
- Proforma Fatura oluşturulduğunda stok hareketlerine ve cari hareketlerine herhangi bir kayıt atılmamaktadır.
- Proforma Fatura oluşturulacak sipariş kalemleri seçildikten sonra sipariş miktarının ne kadarının Proforma Faturaya taşınacağı Kalan Miktar sahasına girilen miktarla belirlenir. Kalan Miktar sahasında değişiklik yapılmaz ise, sipariş kaleminin tamamı için Profprma Faturası oluşturulacağı anlaşılır.

![](_page_15_Picture_91.jpeg)

Konu : Dış Ticaret Modülünde İhracat İşlemleri

![](_page_16_Picture_1.jpeg)

#### **İrsaliyelerim Sekmesi**

- İhracat süreci Satış İrsaliyesi belgesi ile başladığı durumda verilen kısıtlar doğrultusunda dosya carisine kesilen satış irsaliyeleri listelenir. Bu listeden Proforma Faturası oluşturulacak olan irsaliye/irsaliyeler veya irsaliye kalemleri seçilerek fatura numarası girilip "İhracat Dosyasına Bağla" ile Proforma (Taslak) Fatura oluşturulur.
- "Çeki Listesinden İrsaliye Oluşturulsun" parametresi işaretli olduğu durumda ihracat dosya içerisinde sipariş belgelerinden Proforma (taslak) Fatura oluşturulduktan sonra bu sekme atlanarak Faturalarım sekmesine geçilir.

![](_page_16_Picture_95.jpeg)

#### **Faturalarım Sekmesi**

Taslak faturalar (Proforma) ve Kesin faturalar diye iki ayrı sekmeden oluşur.

![](_page_16_Picture_96.jpeg)

#### **Taslak Faturalar**

• Oluşturulan proforma faturaların görüntülendiği, iptal ve düzeltme yapılıp kesin faturanın oluşturulduğu ekrandır.

Konu : Dış Ticaret Modülünde İhracat İşlemleri

![](_page_17_Picture_1.jpeg)

- İptal işlemi ile oluşturulan Proforma Faturası iptal edilir. Sevkiyatlar sekmesinde satış irsaliyesinin bağlantısı koparılmadan Proforma fatura iptal edilemez.
- Yazdır işlemi ile Proforma Faturası için basım alınabilir. Dizayn rehberinde "Satış Faturası" tipindeki dizaynlar listelenir.
- Düzenle işlemi ile Detay Gösterme ekranı açılır. Bu ekranda ihracata ait nakliye, sigorta, ödeme/ konşimento bilgileri, banka bilgileri, çeki listesi bilgileri girilir, kalem detay bilgileri görütülenip gerekli düzeltmeler veya unutulan bilgiler girilebilir.
- ExportRefNo alanında dosya numarası@0001, dosya numarası@0002,vb formatında aynı dosya içinde birden fazla proforma fatura oluşturulabilir.

#### **Kesin Faturalar**

Kesinleştirilen faturaların görüntülendiği ekrandır. Proforma (Taslak) fatura üzerinde ihracat kapatma işlemi yapılınca kayıt kesin fatura olarak işaretlenir ve bu sekmede görüntülenir.

#### Üst Bilgiler/Kalem Bilgileri Sekmesi

Proforma fatura içerisinde bulunan kalem bilgileri görüntülenir. Proforma belgeye bağlı teklif, sipariş, irsaliye bilgileri görüntülenir.

![](_page_17_Picture_107.jpeg)

Konu : Dış Ticaret Modülünde İhracat İşlemleri

![](_page_18_Picture_1.jpeg)

Kalemler üzerinde sağ click menüsünde

![](_page_18_Picture_56.jpeg)

**Gümrük Tarife Kodu Değişikliği:** Proforma Fatura içinde Seçili stok kalemine ait gümrük tarife kodu değişikliği yapılması sağlanır.

![](_page_18_Picture_57.jpeg)

**DIIB Bilgi Girişi:** Gümrük Tarife Kodu bazında tanımlı DİİB kodunun girilmesi sağlanır.

![](_page_18_Picture_58.jpeg)

Konu : Dış Ticaret Modülünde İhracat İşlemleri

![](_page_19_Picture_1.jpeg)

![](_page_19_Picture_71.jpeg)

**Kalem Detay Bilgileri:** Kalem detayları ile ilgili düzeltme veya ek bilgiler girilmesi sağlanır.

**e-İhracat Alt Maliyet Kalemi Ekle:** Nakliye ve Sigorta gibi alt maliyet dışında bir maliyet varsa, bu maliyet stok kalemi olarak girilip e-İhracat Alt Maliyet Kalemi olarak eklenir.

**Kalem Sil:** Proforma içindeki kalemin silinmesi sağlanır.

**Çoklu Gümrük Tarife Kodu Değişikliği:** Proforma Fatura içindeki kalemlere ait Gümrük Tarife Kodlarının toplu bir şekilde değişikliği sağlanır.

![](_page_19_Picture_72.jpeg)

Konu : Dış Ticaret Modülünde İhracat İşlemleri

![](_page_20_Picture_1.jpeg)

**Belge Ekleme:** Kalem bazında belge eklenmesi sağlanır.

![](_page_20_Picture_67.jpeg)

Toplam Bilgileri Sekmesi

- Proforma Faturanın toplamlar kısmı görüntülenir.
- İhracat e-Fatura ile ilgili olarak istisna kodu görüntülenir.
- Proforma fatura silinmeden Resmi Fatura Numarası değişikliği yapılabilir.
- İhracat e-fatura belgesine ait özle istisna kodu ataması yapılabilir.

![](_page_20_Picture_68.jpeg)

Konu : Dış Ticaret Modülünde İhracat İşlemleri

![](_page_21_Picture_1.jpeg)

#### Sigorta Sekmesi

İhracata ait sigorta bedeli girilir. Sigortanın TL tutarının hesaplanacağı tarih bilgisi girilir. Bu tarihe göre girilen döviz tutarına göre TL tutar hesaplanır. Kapatma sırasında burada girilen sigorta tutarları dikkate alınsın isteniyorsa, İhracat Parametrelerinde "İhracat Kapatmada Navlun ve Sigorta için fiili kur kullanılsın" parametresi işaretlenmemelidir.

![](_page_21_Picture_86.jpeg)

#### Nakliye Sekmesi

- İhracata ait navlun bedeli girilir. Navlunun TL tutarının hesaplanacağı tarih bilgisi girilir. Bu tarihe göre girilen döviz tutarına göre TL tutar hesaplanır. Kapatma sırasında burada girilen navlun tutarları dikkate alınsın isteniyorsa, İhracat Parametrelerinde "İhracat Kapatmada Navlun ve Sigorta için fiili kur kullanılsın" parametresi işaretlenmemelidir.
- İhracat süreciyle ilişkili acenta, taşıyıcı, temsilci, sigortacı, gümrükçü, vb aracı firmaların bilgileri seçilir.
- Süreçteki sevk, transfer, variş yerleri ve tarihleri ile ilgili bilgileri girilir.
- Süreçte kullanılan konteyner adet ve tipleri girilir. Raporlama ve basım amaçlı olarak girilir.

Konu : Dış Ticaret Modülünde İhracat İşlemleri

![](_page_22_Picture_1.jpeg)

![](_page_22_Picture_61.jpeg)

#### Banka/Ödeme/Konşimento Bilgileri

- İhracat dosyalarına ilişkin müşteriye ait banka bilgilerinin, ihracata ait ödeme tip ve açıklama bilgilerinini konşimento bilgilerinin takibi için kullanılır.
- Tamamiyle raporlama amaçlı ve belge üzerine basılmak için doldurulur.

![](_page_22_Picture_62.jpeg)

Tarih : 08/12/2020

![](_page_23_Picture_1.jpeg)

![](_page_23_Picture_58.jpeg)

#### Çeki Listesi

- İhracat sürecinde çeki listesi girilir. Çeki listesi üzerinde paket bilgileri, konteyner bilgileri, paketler bazında ürün miktarları girilir.
- Girilen çeki listesi üzerinden irsaliye belgesi oluşturulur. Oluşturulan irsaliye e-İrsaliye belgesi olacaksa "e-İrsaliye" parametresi işaretlenerek e-İrsaliye Ek Bilgi Girişi girilerek irsaliye belgesi oluşturulur.

Konu : Dış Ticaret Modülünde İhracat İşlemleri

![](_page_24_Picture_1.jpeg)

![](_page_24_Picture_33.jpeg)

![](_page_25_Picture_1.jpeg)

![](_page_25_Picture_69.jpeg)

#### **Sevkiyatlar**

Çeki listesinden oluşturulan satış irsaliyeleri, İrsaliyelerim sekmesinde listelenen irsaliyelerden proforma oluşturulmuş olan satış irsaliyeleri veya dosya dışında oluşturulan satış irsaliyelerin dışarıda ilgili dosyaya bağlanmasıyla gelen satış irsaliyeleri listelenir.

**Bağlantı Kopar:** İrsaliyenin ilgili Proforma Fatura ya da ihracat dosyası ile bağlantısı koparılması sağlanır. **İptal:** İrsaliyenin ilgili Proforma fatura ya da ihracat dosyası ile bağlantısı koparılması ve irsaliyenin iptal edilmesi sağlanır.

![](_page_25_Picture_70.jpeg)

Konu : Dış Ticaret Modülünde İhracat İşlemleri

![](_page_26_Picture_1.jpeg)

#### **Gümrük Beyanname Bilgileri Sekmesi**

Oluşturulan ihracat dosyası için Gümrük Beyannamesi ile ilgili bilgiler bu ekrandan girilir. Beyanname Genel, Beyanname Kalem sayfalarından oluşur.

#### **Beyanname Genel Bilgileri**

Gümrük tarafında açılan beyanname belgesine ait gelen bilgileri girilir. Gümrük giriş tarihi, beyanname tarihi, beyanname kuru, gümrük kodu ve gümrükte bu işlemle ilgilenen kişi bilgisi, Gümrük giriş beyanname numarası, vb bilgiler girilir.

#### **Beyanname Kalem**

Faturalarım sayfasında kalemler bazında girilen Gümrük Tarife Kodu, DIIB No, Menşei, Rejim ve Fatura Stok İsim bilgilerinin, ithalat dosyası kapatıldıktan sonra kümülasyon yapılarak gösterilir.

![](_page_26_Picture_71.jpeg)

Konu : Dış Ticaret Modülünde İhracat İşlemleri

![](_page_27_Picture_1.jpeg)

![](_page_27_Picture_83.jpeg)

#### **Masraflar Sekmesi**

İhracat dosyasına ait girilen masraf dekontları varsa Masraflar sekmesinde görüntülenir.

![](_page_27_Picture_84.jpeg)

#### **3. İhracat Kapatma**

- Son aşama olarak ihracat kapatma işlemi yapılır. Bu ekran üzerinde İhracat Referans numarası otomatik olarak program tarafından getirilir ve değiştirilmemelidir.
- İhracat kapatma yapılacak kur bilgisi girilir.
- İhracat Kapatma sonrasında Navlun ve sigorta tutarlarının atılacağı muhasebe kodları girilir. Bu alana dış ticaret parametrelerinde navlun ve sigorta için tanımlanmış muhasebe hesapları varsayılan olarak gelir, istenildiği duruma değiştirilir.

Tarih : 08/12/2020

![](_page_28_Picture_1.jpeg)

![](_page_28_Picture_53.jpeg)

- Eğer dosya içindeki Gümrük Beyanname bilgileri doldurulmuşsa GÇB No ve GÇB tarihi alanları pasif ve doldurulmuş olarak gelir. Doldurulmamışsa aktif olarak gelir kullanıcı tarafından doldurulur.
- İhracat kapatma yapılır sonrasında Faturalarım sekmesinde Taslak Faturalar sekmesinde bulunan Proforma Fatura, Satış Faturasına dönüşür ve Kesin Faturalara sekmesine geçer.

![](_page_28_Picture_54.jpeg)

Konu : Dış Ticaret Modülünde İhracat İşlemleri

![](_page_29_Picture_1.jpeg)

İhracat kapatma sonrasında Stok Hareket Kayıtları ekranında J tipli satış faturası kaydı oluşur.

![](_page_29_Picture_84.jpeg)

İhracat kapatma sonrasında Cari Hareket Kayıtları ekranında navlun ve sigorta dahil edilerek satış faturası kaydı oluşur.

![](_page_29_Picture_85.jpeg)

Entegrasyon havuzu hesapları da aşağıdaki gibi oluşur.

![](_page_29_Picture_86.jpeg)

**NOT:** İhracatta "E" ve "F" grubu teslim şekillerinde (EXW, FOB,FCA,FAS,vb..), navlun ve sigorta alıcıya aittir. Diğer "C" ve "D" grubu teslim şekillerinde navlun ve sigorta satıcıya aittir.

Bu nedenle Dekont Modülünden EXW, FOB, FCA, FAS teslim şekli olan İhracat Kapatmalarda navlun ve sigorta kısımları pasif gelir.

Dış Ticaret Modülünde; "E" ve "F" grubu teslim şekillerinde (EXW, FOB,FCA,FAS,vb..), ihracat dosyası içinde navlun ve sigorta girişlerine izin verip, ihracat kapatma ekranında da bu alanlar aktif gelmesine rağmen, kapatma sonrası bu tutarlar dahil edilmezler.

![](_page_30_Picture_1.jpeg)

#### **İhracat Belgelerinde E-fatura Uygulaması**

İhracatta e-Fatura uygulamasının kullanılabilmesi için;

Netsis Entegre Paketinde **İhracat-İthalat Dekont Uygulaması** lisansı olması gerekir. Netsis Standart ve Enterprise Paketleri için **Dış Ticaret Modülü** lisansı olması gerekir.

• e-Fatura parametrelerinde İhracat Faturaları e-Fatura Olarak Oluşturulsun parametresinin işaretlenmesi ve İhracat e-Faturaları için belge birim kod/kodlarının girilmesi gerekmektedir.

![](_page_30_Picture_144.jpeg)

- İhracat faturalarının e-fatura olarak düzenlenmesi zorunluluğu sadece Gümrük Beyannamesi ekinde yer alan mal ihracı faturaları için geçerlidir. Diğer belgelerin (Serbest Bölge İşlem Formu, transit ticaret formu vb.) ekinde yer alan ihracat faturaları e-fatura kapsamında değildir.
- Uygulamayı kullanarak fatura düzenlemek isteyen mükellefler;

1- e-Fatura sistemine kayıtlı olmalıdır,

2- Düzenleyecekleri ihracat faturalarında alıcı bilgilerine ilaveten Gümrük ve Ticaret Bakanlığının bilgilerine de yer verilir. E-İhracat fatura görüntüsünde bu bilgi görüntülenmese bile faturanın xmlinde bu bilgi yer almaktadır. 3- Düzenlenen faturalar Gümrük ve Ticaret Bakanlığı sisteminde görünecektir.

• İhracat e-fatura uygulamasına kayıtlı bulunan mükelleflerin ihracat faturalarının da e-fatura olarak düzenlemesine zorunluluk getirilmesiyle kullanılacak olan uygulamadır.

Tarih : 08/12/2020

![](_page_31_Picture_1.jpeg)

#### Gerekli Tanımlamalar

#### 1-Paket Tanımları

#### **Lojistik–Satış > Fatura > Kayıt > E-Fatura İşlemleri >** Paket Tanımları ya da

**Lojistik–Satış > Dış Ticaret > Kayıt >** Paket Tanımları ekranından Paket koduna ait "Paket Markası" ve "Paket Cinsi" tanımlamaları yapılmalıdır.

![](_page_31_Picture_88.jpeg)

#### 2- Ödeme Açıklamaları

tanımlaması yapılmalıdır

**Lojistik–Satış> Fatura> Kayıt > E-Fatura İşlemleri >** Ödeme Açıklamaları ya da **Lojistik–Satış> Dış Ticaret> Kayıt >** Ödeme Açıklamaları ekranından Ödeme tipine ait "Uluslararası Ödeme Kodu"

![](_page_31_Picture_89.jpeg)

Konu : Dış Ticaret Modülünde İhracat İşlemleri

![](_page_32_Picture_1.jpeg)

#### 3-Gümrük Tarife Kodu (GTIP)

#### **Lojistik–Satış > Stok > Kayıt > Stok Kartı Kayıtları>Ek bilgiler**

Her stok için gümrük tarife kodu bilgisi girilmelidir.

![](_page_32_Picture_134.jpeg)

**GTİP ( Gümrük Tarife İstatistik Pozisyonu): T**üm mallar için kullanılan uluslararası bir ticari sınıflandırma sistemidir. Ülkemizde, GTİP Gümrük Tarife Cetveli'nde 12'li koda verilen isimdir. Tüm dünyada, her ülkenin tarife cetvelinin esasını Armonize Sistem oluşturmaktadır. Resmi adı Armonize Mal Tanımı ve Kodlama Sistemi (The Harmonized Commodity Description and Coding Systems) olan Armonize Sistem, uluslararası ticarete konu olan tüm mallar için kullanılan uluslararası bir ticari sınıflandırma sistemidir. Armonize Sistem'de ticarete konu tüm ürünler belirli bir mantık ve sistematik çerçevesinde sınıflandırılmıştır. Armonize Sistem (Tarife Cetveli) 21 bölüm ve 96 fasıldan oluşmaktadır. Fasıllar 2'li kodlara, her bir fasıl 4'lü kod olan pozisyonlara ve her bir pozisyon ise 6'lı kod olan alt pozisyonlara ayrılmıştır. Her ülkenin tarife cetvelindeki 2'li, 4'lü ve 6'lı kodları tüm dünyada aynıdır. Diğer bir ifadeyle, bu kodlar tüm dünyada aynı ürünü ifade etmektedir. Örneğin, tüm ülkelerin gümrüklerinde, 0409.00 GTİP Kodu (HS Code) denildiğinde "tabii bal" anlaşılmaktadır.

Özetle,

- İlk 4 Rakam Eşyanın Pozisyon Numarasını,
- İlk 6 Rakam Dünya Gümrük Örgütü'ne üye tüm ülkelerce kullanılan Armonize Sistem Nomanklatür kodunu,
- 7-8 inci rakamlar Avrupa Birliği ülkeleri tarafından kullanılan Kombine Nomanklatür kodunu,
- 9-10 uncu rakamlar farklı vergi uygulamaları nedeniyle açılan pozisyonları gösteren kodları,
- 11-12 inci rakamlar ise Gümrük Tarife İstatistik (GTİP) kodlarını

Konu : Dış Ticaret Modülünde İhracat İşlemleri

![](_page_33_Picture_1.jpeg)

![](_page_33_Picture_87.jpeg)

• İhracat e-fatura belgeleri Fatura ve Dış Ticaret Modüllerinden 2 farklı şekilde oluşturulabilir.

#### **Fatura Modülünden süreç satış irsaliyesi ile başlar.**

• e-İhracat serisi ile başlayan, tipi ithalat/ihraat seçili bir satış irsaliyesi girilir.

![](_page_33_Picture_88.jpeg)

- Toplamlar kısmında program tarafından e-Devlet Özel İstisna Kodu 301 olarak atılır.
- Toplamlar sekmesinde sağ clickte >İhracat Bilgileri menüsünden zorunlu alanların girişi yapılır.
- İhracat Bilgileri ekranında ödeme şekli, nakliye tipi bilgileri seçilir. Eskiden Çeki listesi girişi zorunlu iken artık çeki listesi girişinin zorunluluğu kaldırılmıştır.

**!! Taslağı oluşturulmamış e-ihracat belgeleri üzerinde ihracat bilgileri için düzeltme ve iptal işlemleri yapılabilir.**

![](_page_34_Picture_1.jpeg)

![](_page_34_Picture_34.jpeg)

![](_page_34_Picture_35.jpeg)

Konu : Dış Ticaret Modülünde İhracat İşlemleri

![](_page_35_Picture_1.jpeg)

**Dış Ticaret Modülünden süreç proforma fatura ile başlar.**

• İhracat dosyası içerisinde e-İhracat serisi ile başlayan numara verilerek proforma fatura oluşturulur. Oluşturulan proforma fatura Taslak Faturalar sekmesinde oluşur.

![](_page_35_Picture_85.jpeg)

![](_page_35_Picture_86.jpeg)

- Proforma faturası kaydı üzerinde düzenle butonuna basılır.
- Toplam Bilgileri sekmesinde program tarafından atanan e-Devlet İstisna/Özel Kodu atandığı görülmelidir.
- Nakliye sekmesinde Nakliye tipi girilir.
- Ödeme Bilgileri sekmesinde ödeme tipi belirtilir.
- Çeki listesi opsiyoneldir. İsteğe bağlı olarak girilip e-ihracat belgesi üzerinde basımı sağlanabilir.

Konu : Dış Ticaret Modülünde İhracat İşlemleri

![](_page_36_Picture_1.jpeg)

![](_page_36_Picture_35.jpeg)

Konu : Dış Ticaret Modülünde İhracat İşlemleri

![](_page_37_Picture_1.jpeg)

![](_page_37_Picture_50.jpeg)

![](_page_37_Picture_51.jpeg)

• Toplu e-Fatura Oluşturma ekranında Fatura Modülü' ndeki ihracat irsaliyelerinin taslak oluşturma ekranına gelmesi isteniyorsa Belge Tipi olarak "**İhracat Faturaları**" seçilmelidir.

Tarih : 08/12/2020

![](_page_38_Picture_1.jpeg)

• Toplu e-Fatura Oluşturma ekranında Dış Ticaret Modülü' ndeki proforma faturaların taslak oluşturma ekranına gelmesi isteniyorsa Belge Tipi olarak "**İhracat Faturaları**" ve "Dış Ticaret Modülünden oluşsun (proforma) parametresinin seçilmesi gerekmektedir.

![](_page_38_Picture_101.jpeg)

- Taslağı oluşturulan faturalara; Gümrük ve Ticaret Bakanlığı'nın bilgileride otomatik olarak eklenir.
- •

Girişi yapılan "Ödeme Şekli", "Nakliye Tipi", "Gümrük Tarife Kodu (GTİP)" "Paket Tipi" bilgileri de oluşan XML içeriğinde gönderilir.

• Gelir İdaresi Başkanlığı' na gönderilen e-İhracat faturasının senaryosu otomatik olarak 'IHRACAT' tipinde oluşur.

![](_page_38_Figure_9.jpeg)

Tarih : 08/12/2020

![](_page_39_Picture_1.jpeg)

Giden Kutusu Zarf Bazında ekranında sistem yanıtlarında "GTB REF NO", "GTB GÇB TECİL NO" ve "GTB FİİLİ İHRACAT TARİHİ" alanları var. Bu alanlar; Gümrük Ticaret Bakanlığı ve GİB'den gelen uygulama yanıt zarfı içerisinde gelen bilgiler ile dolar.

Fatura gönderildikten sonra gerekli teknik kontroller yapılır. Herhangi bir sorun tespit edilmezse Gelir İdaresi Başkanlığın' dan faturanın alındığına dair sistem yanıtı, sonrasında Gümrük ve Ticaret Bakanlığı tarafından herhangi bir sorun bulunmazsa GTB ref no bilgisinin de olduğu sistem yanıtı gelir. İhracat işlemlerinde herhangi bir sorun, hatalı bir durum olmaması durumunda, Gümrük ve Ticaret Bakanlığı zarfı onaylayarak uygulama yanıtı gönderir. Bu yanıtta ihracat kapatmada kullanılacak olan Gümrük Çıkış Beyanname numarası (GÇB No) ile birlikte Fiili ihracat tarihi bilgisi de yer alır.

![](_page_39_Picture_85.jpeg)

Konu : Dış Ticaret Modülünde İhracat İşlemleri